平素は、弊社製品をご愛用いただき、誠にありがとうございます。

Android One X1におきまして、長期間電源再起動を実施せずにご利用いただいている場合に緊急通報番号 (110番、118番、119番)に発信できない事象がごくまれに発生することが判明いたしました。

### $\bullet$  $\blacktriangleleft$  $\blacksquare$ 「システム」を

ご利用中のお客様にはご不便をお掛けいたしますことをお詫び申し上げます。

お手数をお掛け致しますが、今後も安心してお使いいただく為にソフトウェア更新の実施をお願い致します。

## 1 ソフトウェア更新手順 以下の手順にそってソフトウェア更新を行います。

対象ビルド番号:S2027迄 更新後ビルド番号:S2029

ソフトウェア更新及び、ビルド番号確認については以下の手順で実施いただけます。

押してください

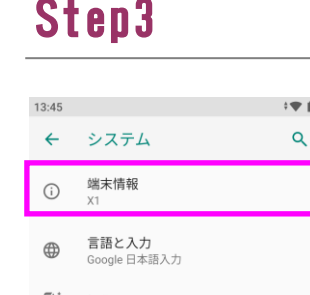

[ ]: 操作

日付と時刻<br>GMT+09:00 日本標準時  $\odot$ 

**詳細設定**<br>バックアップ、リセット オプション、複.

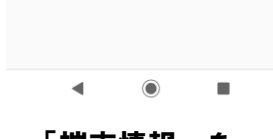

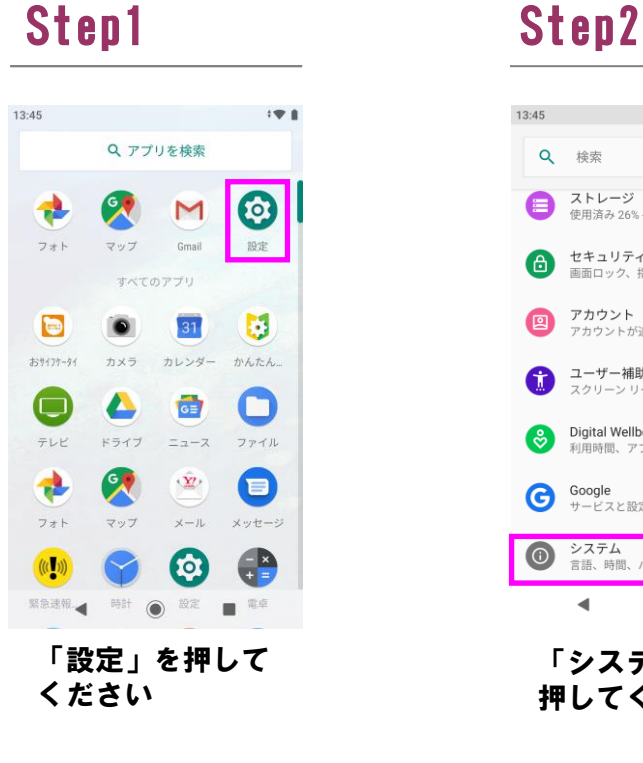

をご確認ください。

> 再開

更新サイズ: 58.75 MB

をご確認ください。

1 一時停止

更新サイズ: 58.75 MB

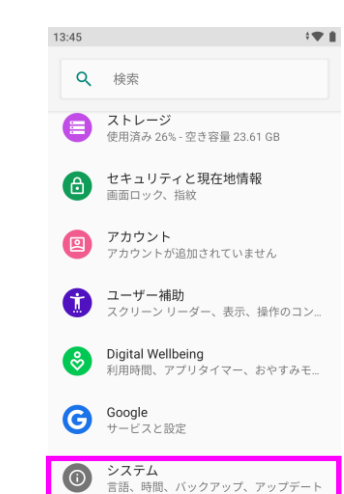

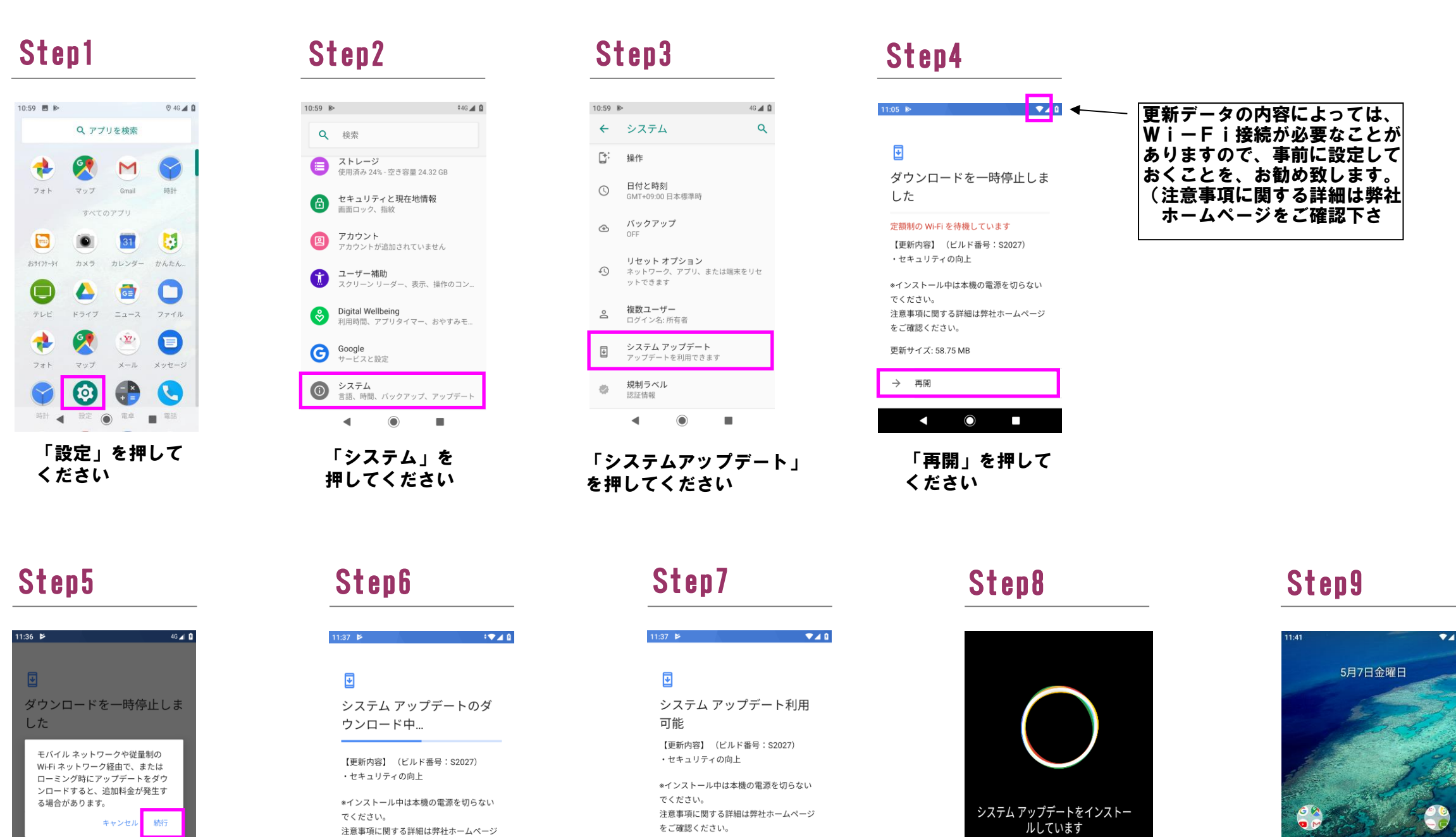

COD

ビルド番号「S2029」が 最新ソフトウェアです

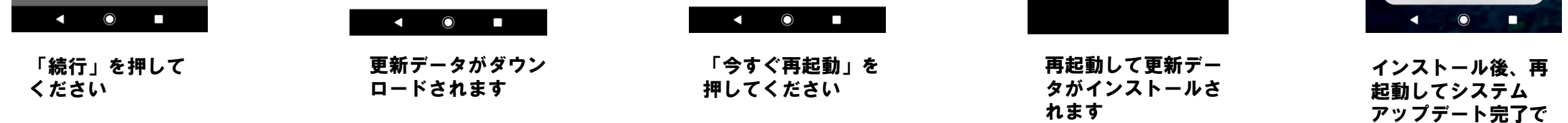

**更新サイズ: 58.75 MB** 

○ 今すぐ再起動

「端末情報」を 押してください

# 13:19  $\bullet$   $\rightarrow$ ← 端末情報  $\alpha$ モデルとハードウェア<br><sub>モデル: X1</sub> IMEI<br>353007080022161 Androidバージョン  $IP$   $\overline{V}$   $K$   $L$   $\overline{Z}$ Wi-Fi MACアドレス Bluetoothアドレス ビルド番号  $\blacktriangleleft$  $\bullet$

Step4

## 2 ビルド番号確認手順 以下の手順でソフトウェア更新が正常完了したことを確認できます。